# WyreStsrm.

## **EXP-SW-0401-8K Essentials HDMI Switcher**

## **Application Programming Interface**

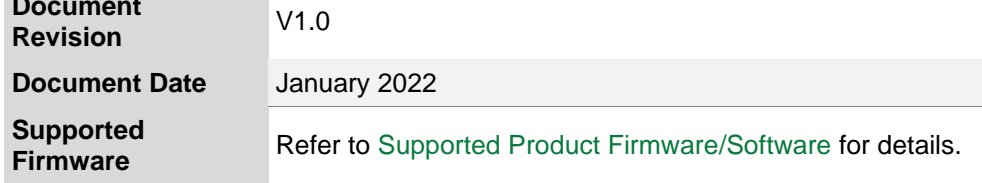

## **Contents**

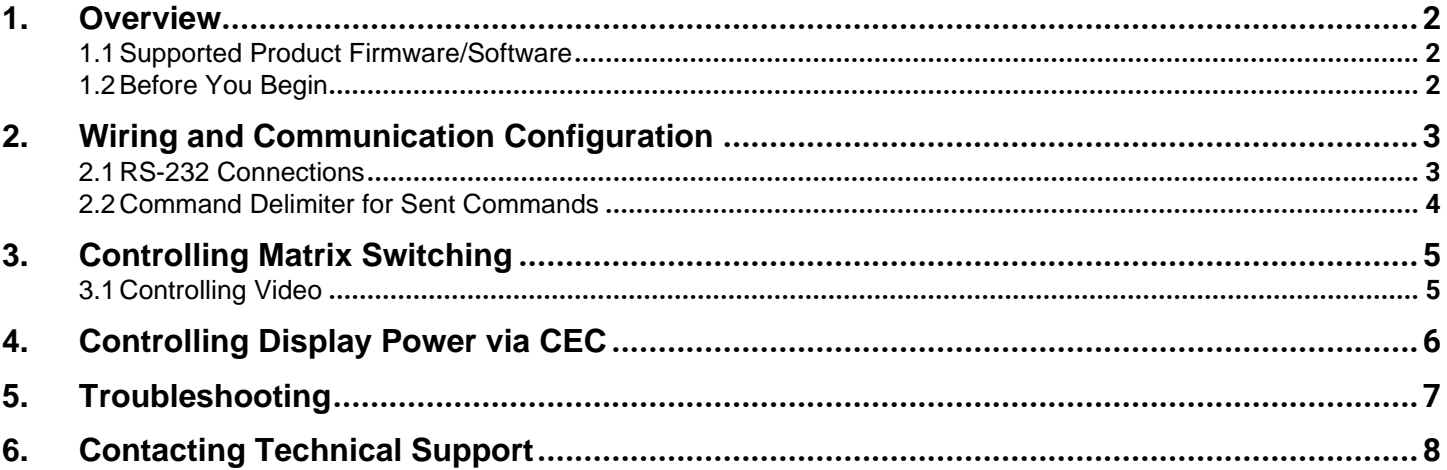

#### <span id="page-1-1"></span>**1. Overview**

.

This API (Application Programming Interface) document provides the necessary connections, configurations and commands needed in order to control the **EXP-SW-0401-8K**.

#### <span id="page-1-0"></span>**1.1 Supported Product Firmware/Software**

The following products and firmware versions are supported by this version of the API. The firmware versions listed are the minimum supported at time of publication, firmware may be higher except where otherwise noted.

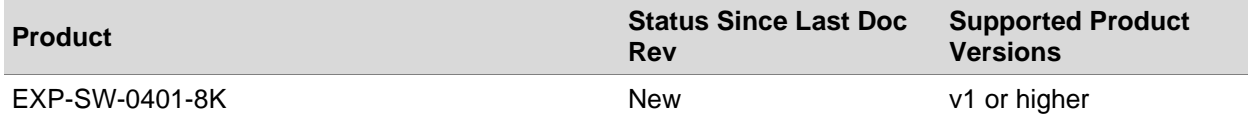

#### <span id="page-1-2"></span>**1.2 Before You Begin**

Verify that the following items are on hand and that all documentation is reviewed before continuing.

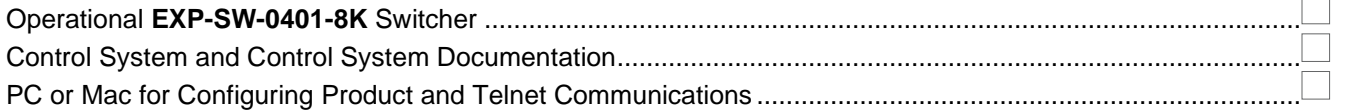

## <span id="page-2-0"></span>**2. Wiring and Communication Configuration**

WyreStorm recommends that all wiring for the installation is run and terminated prior to making connections to the switcher. Read through this section in this entirety before running or terminating the wires to ensure proper operation and to avoid damaging equipment.

#### <span id="page-2-1"></span>**2.1 RS-232 Connections**

The following wiring diagrams show the pinouts for the WyreStorm device. While not shown, connect the TX (transmit) to RX (receive) pins at the control system or PC side of the cable. Most control systems and computers are configured for Digital Terminal Equipment (DTE) where pin 2 is RX and pin 3 is TX This can vary from device to device, refer to the documentation for the connected device for pin functionally to ensure that the connect connections can be made.

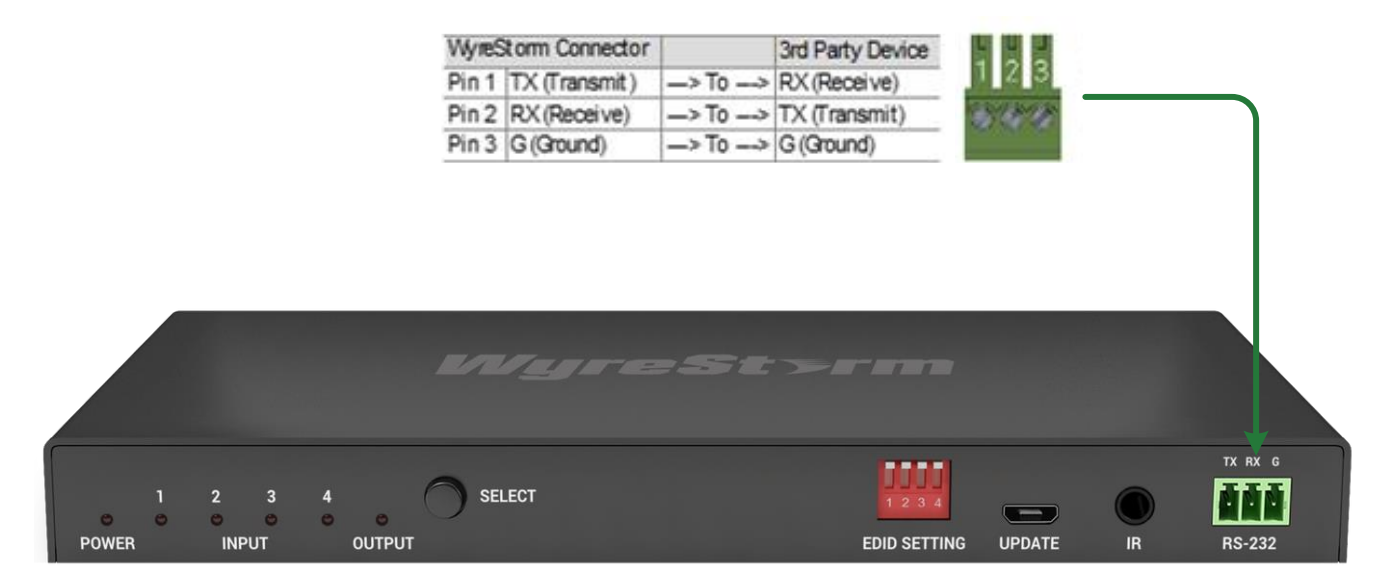

**Note**: **EXP-SW-0401-8K** shown above. Port may be in different location for the various models.

#### **RS-232 Port Settings**

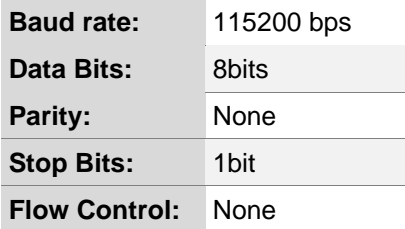

#### <span id="page-3-0"></span>**2.2 Command Delimiter for Sent Commands**

When sending commands using the IPv4 / Telnet API channel, or when using the RS-232 API channel, all command lines sent from the 3rd-party controller to the matrix should end with a specific character. This signifies when the command is processed by the matrix. This is usually specified in 3rd-party control software as the "command delimiter," "stop character," or "line terminator."

Accepted delimiter characters are:

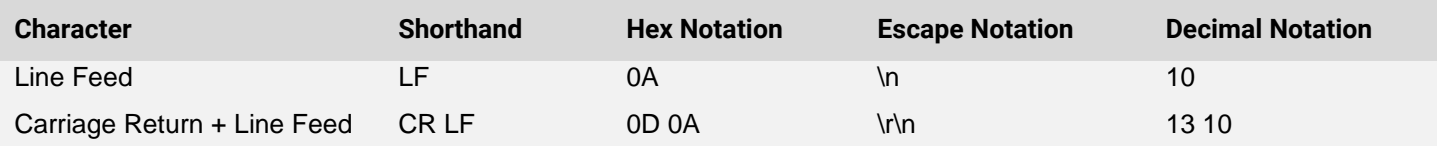

Please note, most 3rd-party control software will either append these characters automatically or an option to specify them will be present.

It is important that the last delimiter character is LF and not CR

## <span id="page-4-0"></span>**3. Controlling Matrix Switching**

### <span id="page-4-1"></span>**3.1 Controlling Video**

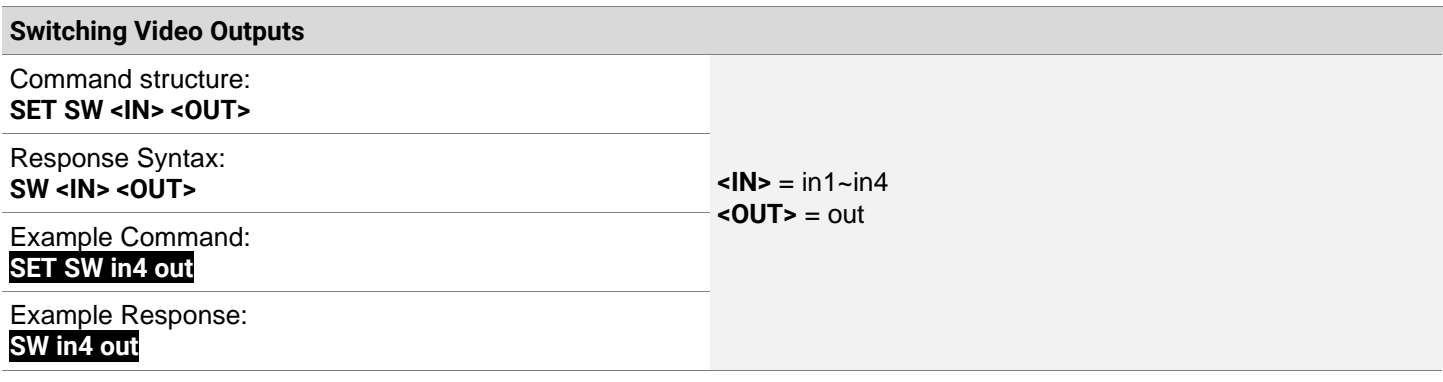

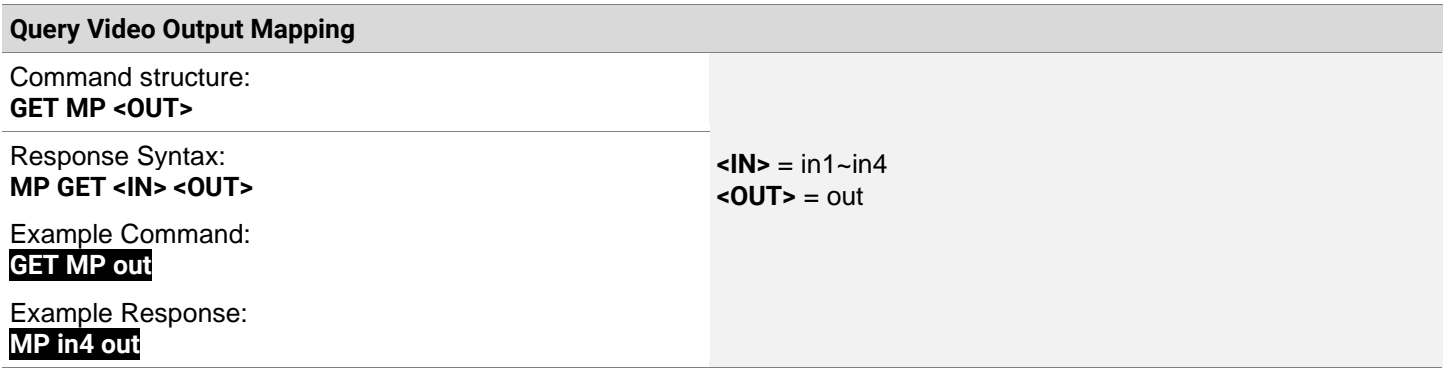

## <span id="page-5-0"></span>**4. Controlling Display Power via CEC**

#### **IMPORTANT! Command Requirements**

• Display must be compatible with CEC and enabled in order to use function.

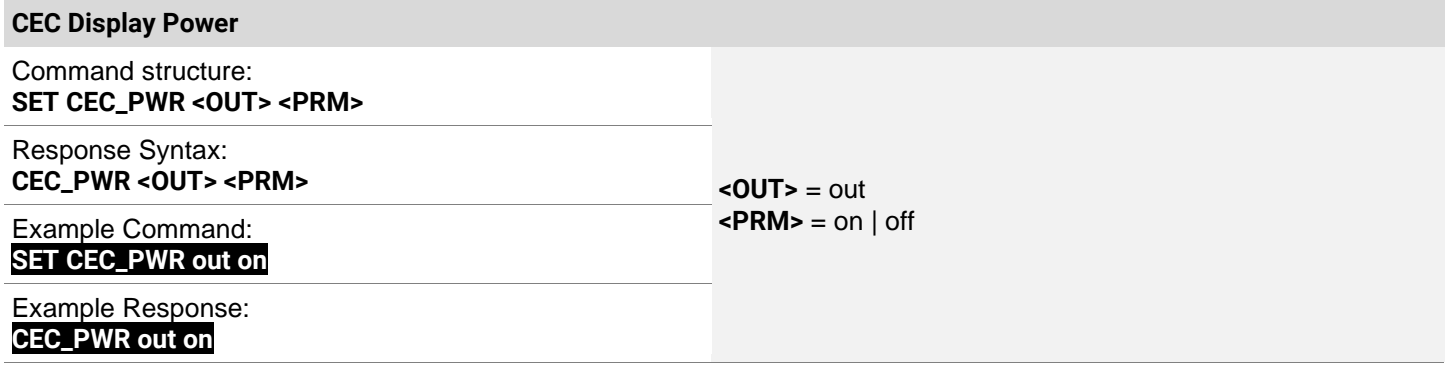

## <span id="page-6-0"></span>**5. Troubleshooting**

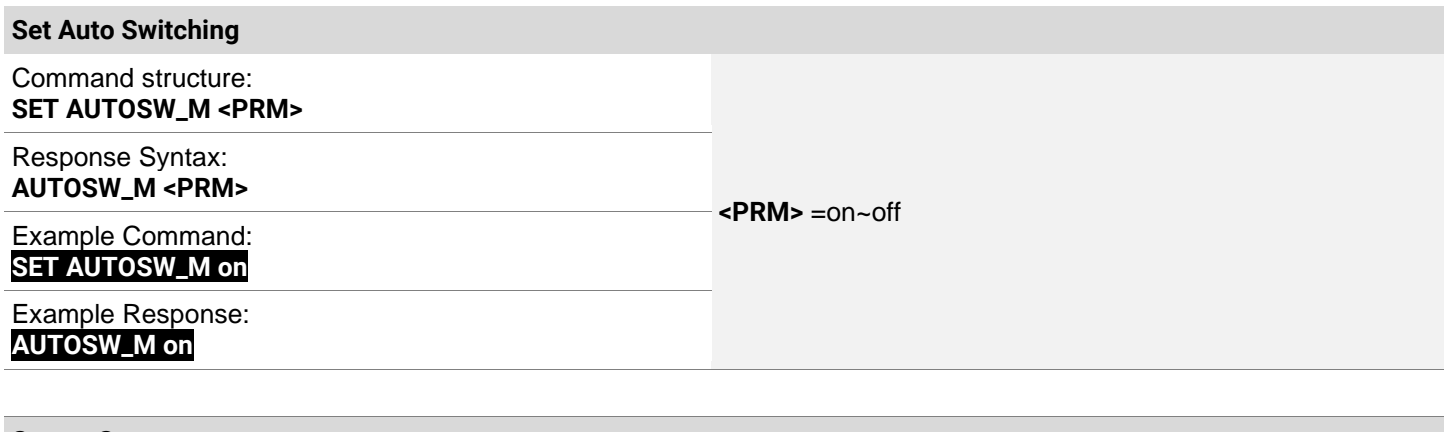

![](_page_6_Picture_161.jpeg)

![](_page_6_Picture_162.jpeg)

![](_page_6_Picture_163.jpeg)

![](_page_6_Picture_164.jpeg)

## <span id="page-7-0"></span>**6. Contacting Technical Support**

Should further clarification of the content in this document or assistance on troubleshooting be required, please contact WyreStorm technical support.

Phone: UK: +44 (0) 1793 230 343 | ROW: 844.280.WYRE (9973) Contact Request:<http://wyrestorm.com/contact-tech-support>

Publication Disclaimer

The material contained in this document consists of information that is the sole property of WyreStorm. This document is intended to provide information to allow interfacing to the relevant WyreStorm equipment by third party products.

WYRESTORM IS NOT RESPONSIBLE FOR MALFUNCTIONS AND/OR THE IN-OPERABILITY WHICH MAY BE CAUSED BY THE APPLICATION OF THIS INFORMATION, WHETHER EXPECTED OR NOT.

WyreStorm reserves the right to change software, control codes and specifications without notice.

WyreStorm will not be liable for any use of this information or any changes it may make to those products. The use of this information constitutes an agreement by the user to these limitations and exclusions.